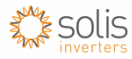

# **Solis - Active Power Control Setup**

#### **Overview**

This function is used to set the active power generation output of the inverter.

The inverter has two settings for this "Set Output Power" and "Output\_P with Restore".

Always select the settings **Output\_P with Restore** - This is the setting that is maintained even when the inverter has lost power (kept in flash).

Do not select - Set Output Power – This is just a temporary setting (kept in RAM) that is lost when the inverter goes to sleep at night.

The setting is percent-based.

## **Calculation**

It is the desired active power limit divided by the nominal power of the inverter, as shown in the equation below.

> Active Power Setting  $_{percent} = \frac{export\ power}{\frac{newval\ power}{newval\ number}}$  $\frac{1}{\text{nominal power}} \times 100\%$

*For example, this means if a user wants the inverter to only generate a maximum of 3.6kVa (for EEG2012, 70% of the kWp of the PV array) and the inverter has a nominal rating of 5kVA. The user must calculate the percent as shown below.*

*Active Power Setting<sub>percent</sub>* = 
$$
\frac{3600}{5000} \times 100\%
$$

Active Power Setting  $_{percent}$  = 72%

*Therefore, the user must enter 72% into the interface on the inverter.*

### **Instructions**

The user interface for the Solis inverters are similar for all our ranges.

Each inverter has a keypad shown in the figure below.

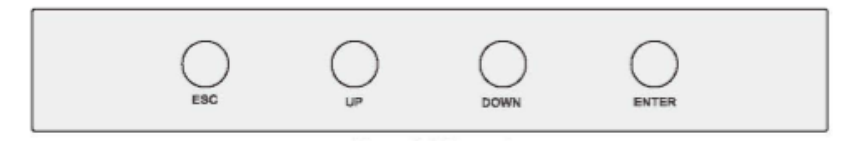

*Figure 1: Keypad for Solis inverters*

Follow these steps to get to the Output P with Restore settings:

- Press the ESC key to turn on the backlight of the display
- Press the ENTER key to navigate to the menu for the inverter
- Scroll down using the DOWN key to "Advanced Settings"
- Press ENTER key to continue into Advanced Settings
- Enter in the code "0010" by pressing DOWN, DOWN, UP then ENTER keys
- Scroll down using the DOWN key to "Power Control"
- Press ENTER key to continue into Power Control settings
- Scroll down using DOWN key to "Output\_P with Restore"
- Press ENTER key to continue into Output P with Restore settings
- Use the following quide to set percentage as required:

#### *Please note the functions of the buttons change here*

The functions are as follows:

- The ESC key exits with no change
- The UP key **decreases** the value that is selected
- The DOWN key changes which digit is selected
- The ENTER key saves the new value
- Once value is set press ESC to return back to home page